# Exercise 2: Sketching Lines with lnferences

Create this part using the information and dimensions provided. Sketch and extrude profiles to create the part.

This lab reinforces the following skills:

- $\blacksquare$  Sketching.
- Dimensions.
- $\blacksquare$  Extruding a feature.

### $\mathbf 1$ New part.

Open a new part using the Part IN template.

## Automatic relations.

Create this sketch using lines and automatic relations. Show the Perpendicular and Vertical relations.

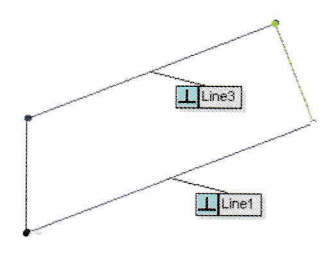

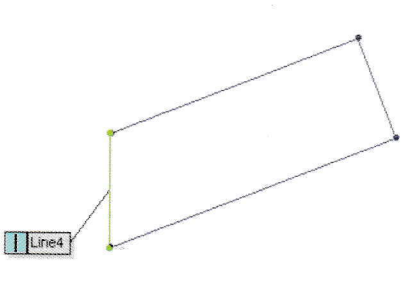

### Dimensions. 3

Add dimensions to fully define the sketch.

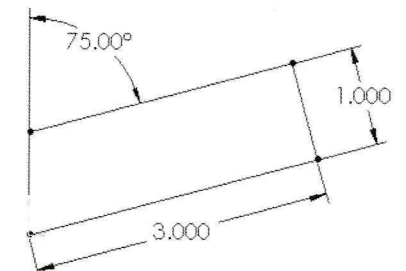

#### $\overline{4}$ Circle.

Add a circle to the sketch and add dimensions to fully define it.

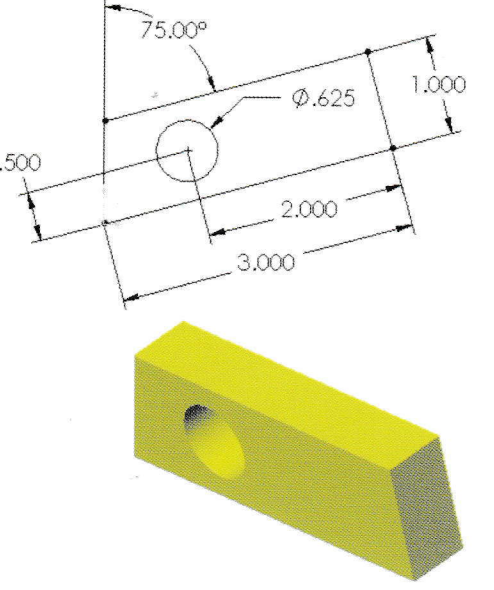

- 5 Extrude. Extrude the sketch 0.5".
- 6 Save and close the part.